# Erin District High School Student Edsembli CONNECT Information

#### Go to

https://connect.edsembli.com/on/ugdsb/edhs/portal/viewer/login/login.aspx?logintype=S

### Student Login

Student login is the first 3 letters of the Student's usual name and their full surname

\*Do not include spaces, hyphens or special characters. EXAMPLE: Julie Smithson would be "julsmithson" or John Doe would be "johdoe"

#### Password

The password is the student's 9-digit OEN # which is found on the student's report card near the top, or on their student card.

## Once in your edsembli CONNECT Account

<u>Step 1:</u> Go to Timetables (This Year)

Step 2: Go to Summary

Step 3: Select the following to see your full year schedule:

> ★ Semester: ALL ★ Term: ALL

★ Select "Go"

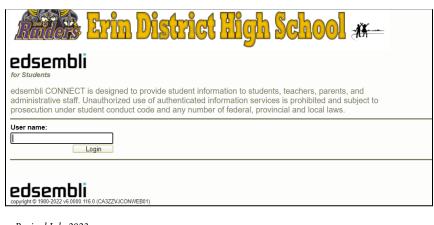

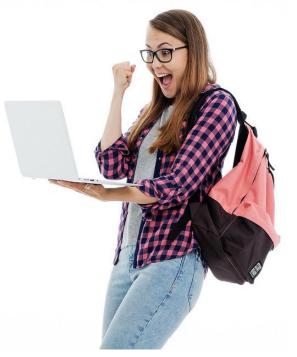